## Google Classroomとは

■ Google社が無料で提供する教育プラットフォームである。 教員は「Class」と呼ばれる「教室空間」を設けることができ、生徒は「教 材のダウンロード」、「アンケートの回答」、「課題の提出」といった事等 が簡単に行えるようになっている。

## Google Classroomに参加するには

■ Googleアカウントを作成する

「googleアカウント 作成」で検索し、後は手順に従ってください。

■ 「Google Classroom」で検索

「googleアカウント」でログイン

スマホで利用する場合はアプリもあります

■ ホーム画面にて「+」をクリック

「クラスに参加する」を選択し、クラスコードを入力する

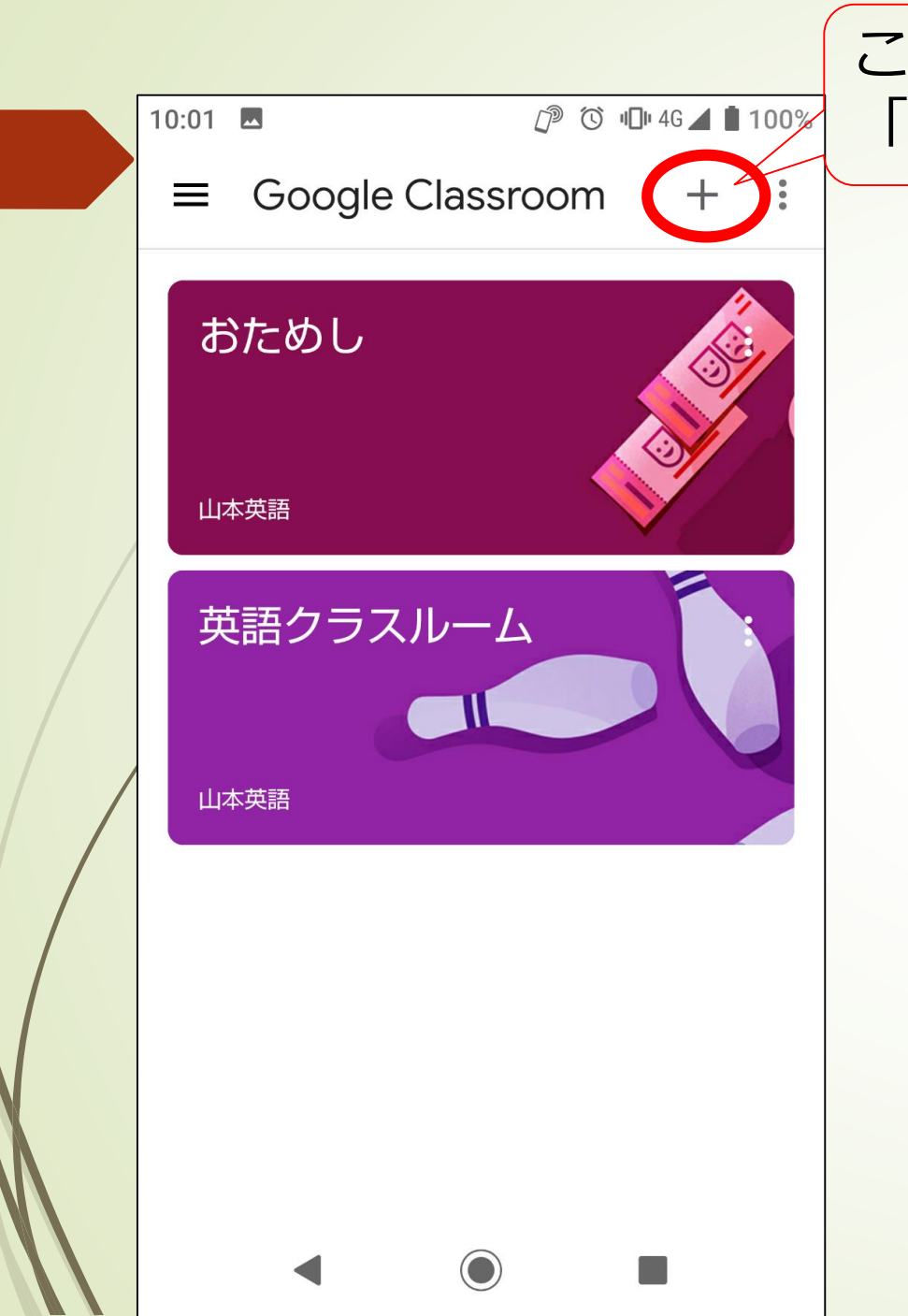

ここをクリックし、 「クラスに参加」を選ぶ

参加するには「クラスコード」が必要です。 先生から教えてもらいましょう。

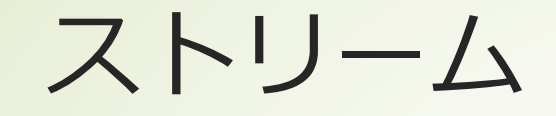

- 投稿されたものが表示される。
- コメントなどを共有できる。(参加メンバー全員が閲覧できます)

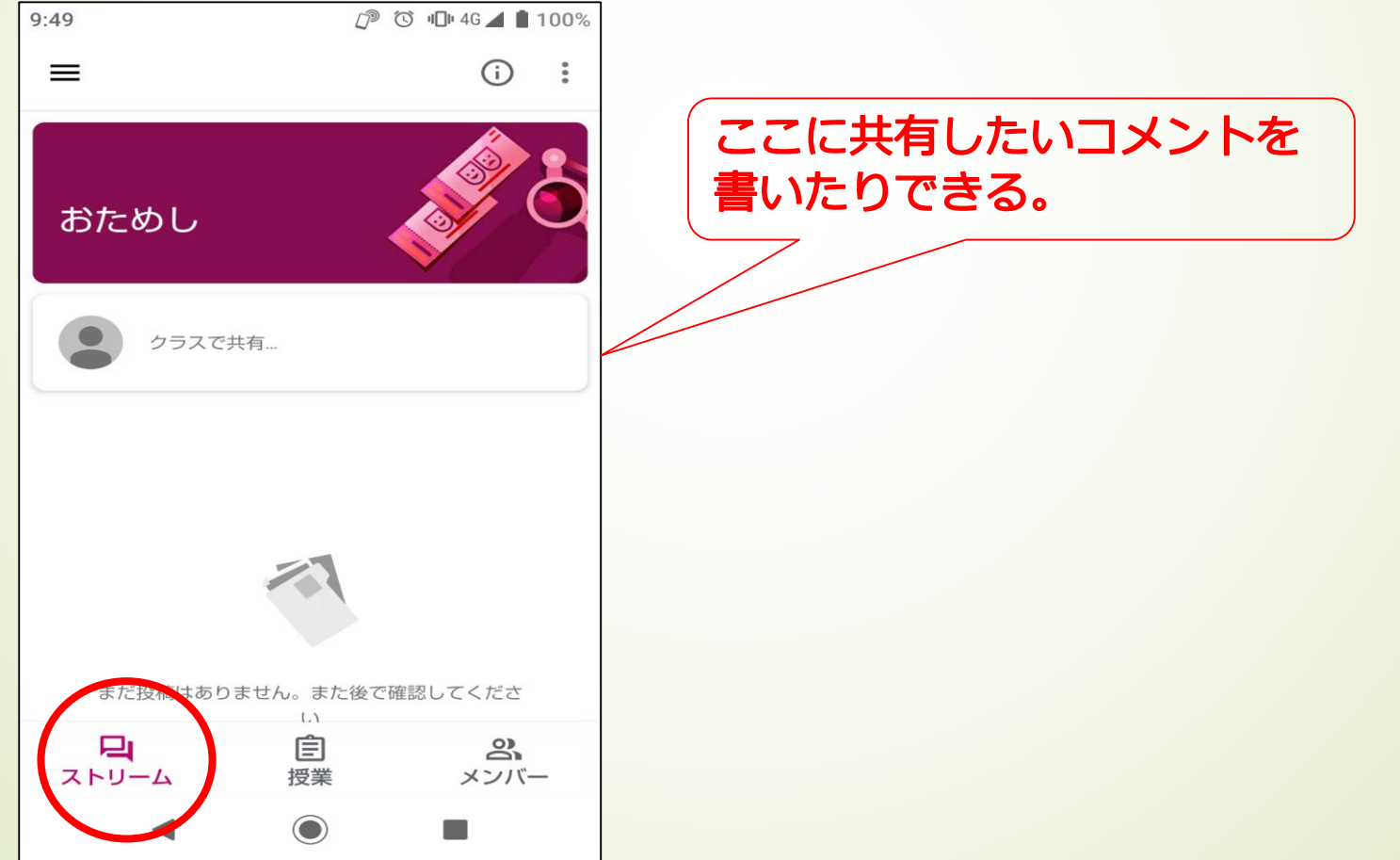

授業

■ 課題、講義動画、質問、小テストなどに取り組みます。

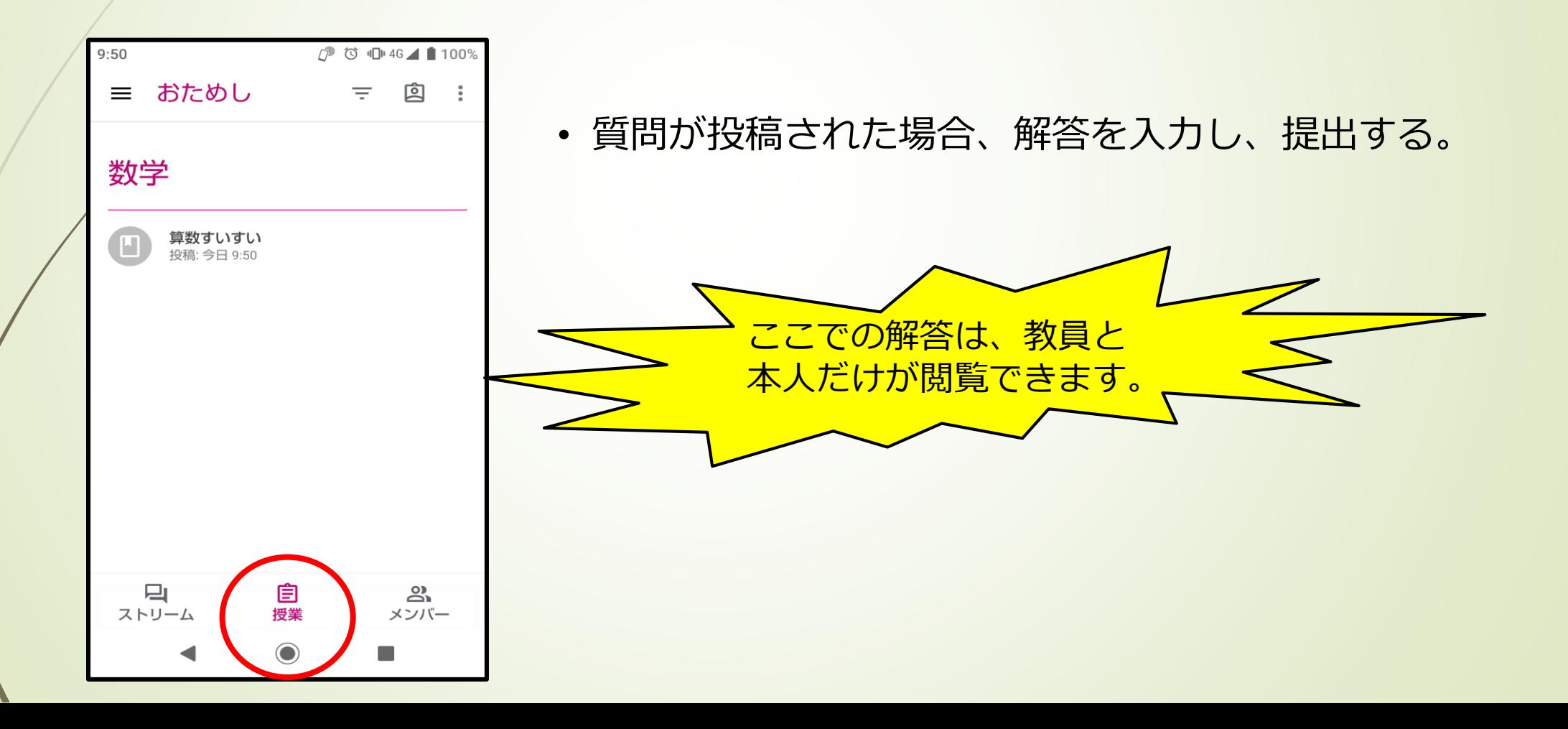

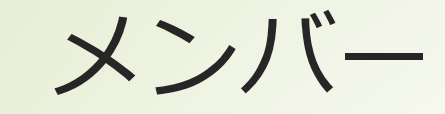

■ 参加しているメンバーが表示されます。

## その他、様々な機能がありますので、使いながら覚えましょう。<br>わからないことがあれば、質問してください。